# 災害ボランティアマッチングアプリケーションの設計

# 関口穂波 (指導教員:小口正人)

# 1 はじめに

近年, 地震や台風などの大規模自然災害が発生する と被災地復興のために全国からボランティアが集めら れる. 全国からのボランティアは被災地の社会福祉協 議会を中心に運営している災害ボランティアセンター に集まり, そこに集められた被災者のニーズからボラ ンティアの活動内容などを決める. 災害ボランティア センターでは被災者からのニーズの調査, ボランティ アの受け入れ, ニーズとボランティアの希望とのマッ チングの全てを紙ベースの手作業で行なっている. そ のため, ボランティアを集めてのマッチングには多く の時間と人手が必要となる.

本研究ではそれらの作業を電子化することによって, 時間や人手の削減を行い, より良い支援を提供するア プリケーションの設計, 検討を行なった. 将来的には災 害ボランティアセンターの代わりとなるようなシステ ムを持ったアプリケーションを目指している.

# 2 現状の災害ボランティア

現在, 災害ボランティアと呼ばれるものには, 専門ボ ランティアと一般ボランティアとがある. 専門ボラン ティアには医療や建築などの専門知識が必要となるた め, 各資格団体でボランティア窓口が置かれる. そのた め, 災害ボランティアセンターでは主に一般ボランティ アを取り扱っている. 一般ボランティアとしては避難 所生活の支援, 復旧支援, 生活再建支援, 復興支援など がある. 今回は災害ボランティアセンターの代わりと なるアプリケーション設計のため, 一般ボランティア を対象に行う.

災害ボランティアセンターの運営マニュアルに従っ て運営方法を説明する. [1]

災害ボランティアセンターのスタッフはセンター長, 副センター長の下でボランティア班, ニーズ班, マッチ ング班, 資材班, 送り出し班, 総務班に別れて班ごとに 運営を行なっている. (図5)

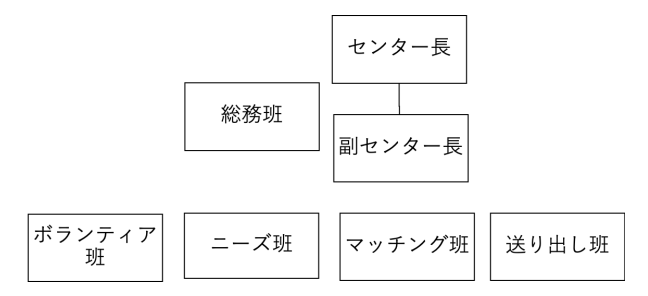

図 1: 災害ボランティアセンターの組織図

ニーズ班は被災者からの電話や, 聞き込みによって ニーズを把握し, ニーズ受付用紙を作成する. その用紙 をもとに直接現場に出向き, ニーズ内容の確認後, 活動 指示書と周辺地図の作成を行う. ボランティア班は災 害ボランティアセンターに来所したボランティアにボ ランティア活動受付用紙を記入してもらい, ボランティ アに対しての説明等を行う. マッチング班はニーズ班

から受け取った活動指示書と地図をホワイトボードに 掲示し, ボランティアに確認してもらう. この時, ボラ ンティアは希望する活動に自分の名前を書いた付箋を 貼り, 必要人数が集まったところから活動グループを 結成, リーダー決めを行う. 送り出し班はグループリー ダーに活動指示書, 地図, ボランティア依頼者への連絡 用紙を渡し, 活動場所への行き方の説明などを行う. 資 材班はボランティア活動で資材が必要な場合, 出発前 にボランティアセンターの資材を貸し出し, 資機材貸 出票に記入する. ボランティア終了後, 総務班が活動報 告を受け, 負傷者などの別途対応が必要ない場合, ボラ ンティアからの聞き取りを行なった後, ボランティア の活動は終了となる. 災害ボランティアセンターでは, スタッフ間で会議を行い, 当日の活動の進行度などを 話し合い, 活動を続行するかどうかなどを決める.

以上がボランティアセンター運営の手順となる(図 5).

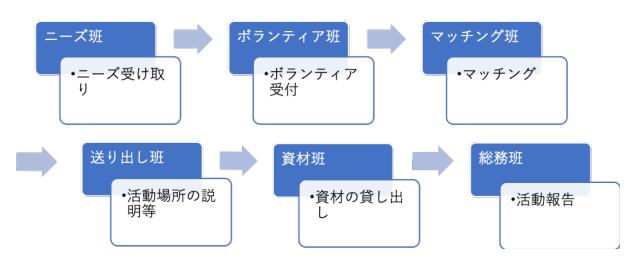

図 2: 災害ボランティアセンターの運営手順

災害ボランティア希望者は事前準備として, 被災地の 被災情報や宿泊施設の状況などの情報を集め, ボラン ティア保険に加入する必要がある. 災害ボランティア センターの立ち上げ完了後にボランティアの受け入れ が開始されるため, そのことを確認して現地に向かう. 現地に到着後は災害ボランティアセンターのスタッフ の指示に従い, ボランティア活動を行う.

### 3 アプリケーションの設計

本研究では, 災害ボランティアセンターの運営を補 助するアプリケーションの設計を行う. 全体の流れは 被災者がニーズを登録するボランティア依頼と, ボラ ンティア希望者の登録を行い, それぞれの希望をマッ チングさせるアプリケーションである.

ボランティア依頼は, 被災者本人が行う仮登録と, 災 害ボランティアセンターで行う本登録とに分ける. 仮 登録では, ボランティアの助けが必要な被災者本人が現 状の活動指示書で記入することを本人にわかる範囲で 入力する. 仮登録データは災害ボランティアセンター に送られ, そのデータをもとにボランティアセンター のスタッフが確認, 本登録を行う. また, 従来通りの電 話での受付や, 現地でのニーズ聞き取りなども継続し て行い, そこで得たニーズもボランティアセンターで 本登録を行う. 仮登録と本登録の流れは次に示す図の ようになっている(図5).

仮登録の導入により, 電話でのボランティア依頼に

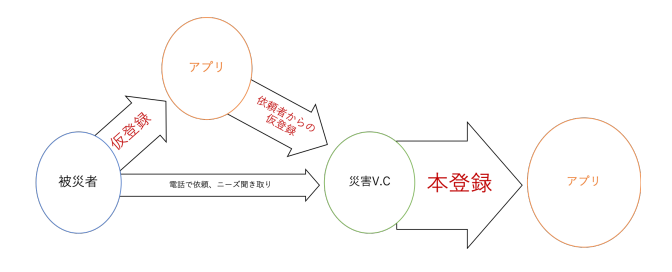

#### 図 3: ボランティア依頼の登録の仕組み

躊躇いのあった被災者から気軽にニーズを聞き出すこ とができ, ボランティア経験のある依頼者からは仮登 録の時点である程度正確な情報が得られるため, 災害 ボランティアセンターの負担が減り, より少ない時間 で多くのニーズを得られると考えられる.

ボランティア登録は, 災害ボランティア希望者がいつ でもどこでも登録することができる. アプリケーショ ンの開始時に登録ができ, 現状ボランティア受付用紙 に記入することを入力する. ボランティア経験の無い 方には初心者オリエンテーションの動画を見てもらい, この動画は初回以降いつでも見返すことが出来るよう にすることで, 久しぶりにボランティアを行う人でも 安心して活動することができる.

マッチング方法は, それぞれの情報登録後, ボランティ アに登録されたボランティア依頼の活動内容を見せ, 希 望する活動に応募, 募集人数に達し次第受付終了とな る. この方法では先着順となるため, 活動内容により 偏りができてしまうことを考慮してもう一つ方法を提 案する. それは地域ごとにボランティアの募集を行い, ボランティアの希望する活動内容によってアプリケー ションでマッチングを行う方法である(図5).

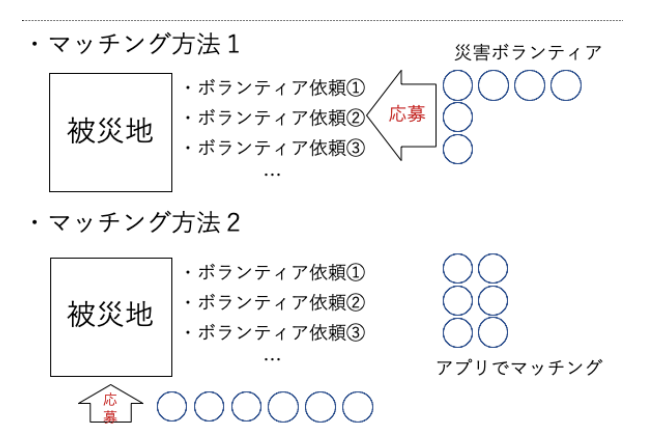

図 4: マッチング方法

この方法により, ボランティア依頼による偏りが解 消できると考え流ことができる.

活動に必要なボランティア数が集まると, グループ を作成する. このグループごとにチャット機能を付け, 各チャットに災害ボランティアセンターも含め, そこで グループリーダー決めを行う. リーダーが決まると, 事 前にチャットで活動オリエンテーションを行うことで, 当日は災害ボランティアセンターで資材を受け取り次 第活動場所へ向かうことができる. これにより, 現状で は時間のかかっていた受付から活動開始までの時間が 短縮でき, ボランティア活動の時間が増えることによ

り, より多くの支援を行うことが可能になる. また, 先 に活動グループを作ることにより, グループ間で事前 準備を共有でき, グループ内の経験者に話を聞くこと もできるので, 初心者でも安心して活動に行くことが できる.

活動中の時間管理などもアプリケーションで行い, グ ループリーダーの負担を軽減する. 活動報告もチャット で行い, 負傷者などが出た場合は報告をし, ボランティ アセンターで対応を行う. チャット内で提出した活動 報告書を災害ボランティアセンターが確認すると, グ ループチャットを解体し活動終了となる.

# 4 アプリケーションの実装

アプリケーションの実装には Cordova 開発環境を用 いる. Cordova では Andoroid, iOS, Windows プラット フォームで動くアプリケーションを WEb ページ作成 技術を用いて開発できる. この開発環境を用いて PC や スマートフォンで誰でも使えるアプリケーションを実 装していく. Cordova 開発環境には Monaca と呼ばれる クラウド上でアイブリッドアプリの開発が可能なツー ルを用いる. 現在実装を行なっている初期画面は以下 のようになっている(図5).

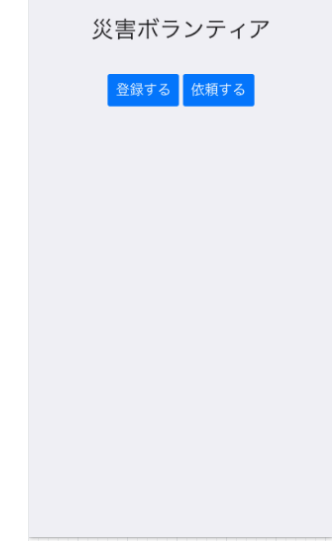

図 5: アプリケーションの実装画面

# 5 まとめと今後の課題

現状の災害ボランティアセンターの流れを補助する アプリケーションの設計を行うことで, 作業効率を上 げ, その分の時間や人手を他の支援に回すことができ る. また, ボラティア初心者にもわかりやすいアプリ ケーションにすることで, より多くのボランティア希 望者が望まれる.

今後は Cordova での実装を進めていき, 実際に動か してみて生じる課題などに取り組んでいきたい. また, 大規模災害時に通信が遮断された場合のことなども考 えていきたい.

# 参考文献

[1] 社会福祉法人狛江市社会福祉協議会. 狛江市災害 ボランティアセンター設置・運営マニュアル, 2018.